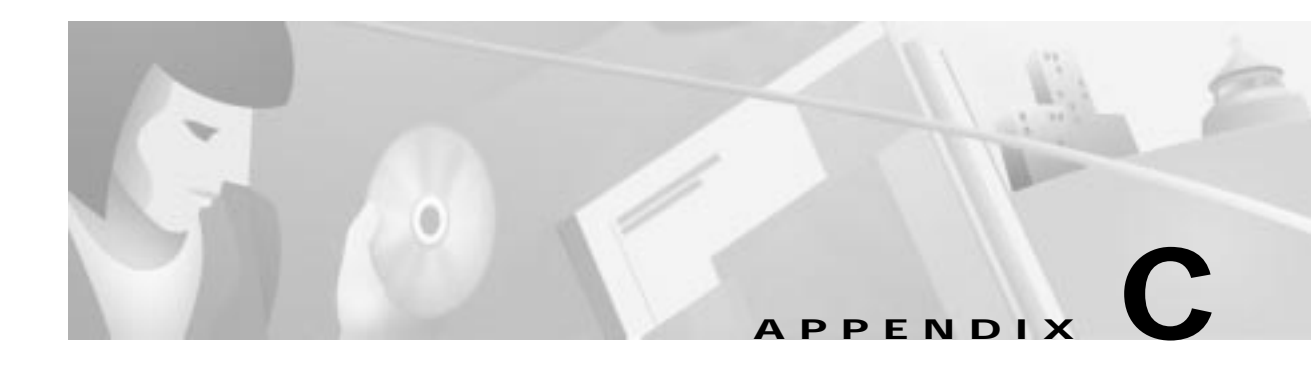

# **Configuring VeriSign Digital Certificates**

This appendix provides additional information on requesting digital certification from the VeriSign CA server and configuring ca-identity configuration commands on your gateway. Use this appendix with Chapter 6, "Configuring Digital Certification," and the enrollment guide on the VeriSign web site.

## **VeriSign Certificate Authority**

This CA provides certificate processing, backup, key recovery, and customer support. The gateway administrator handles approval, enrollment, validation, issuance, and renewal of digital certificates.

This section includes the following topics:

- **•** Sending Certification Request to VeriSign CA Server
- **•** Configuring VeriSign CA Identity on Gateway

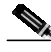

**Note** While Cisco Secure VPN Client supports VeriSign, the VeriSign enrollment method is subject to change over time. Please see the Verisign web site at http://www.verisign.com for the current enrollment method.

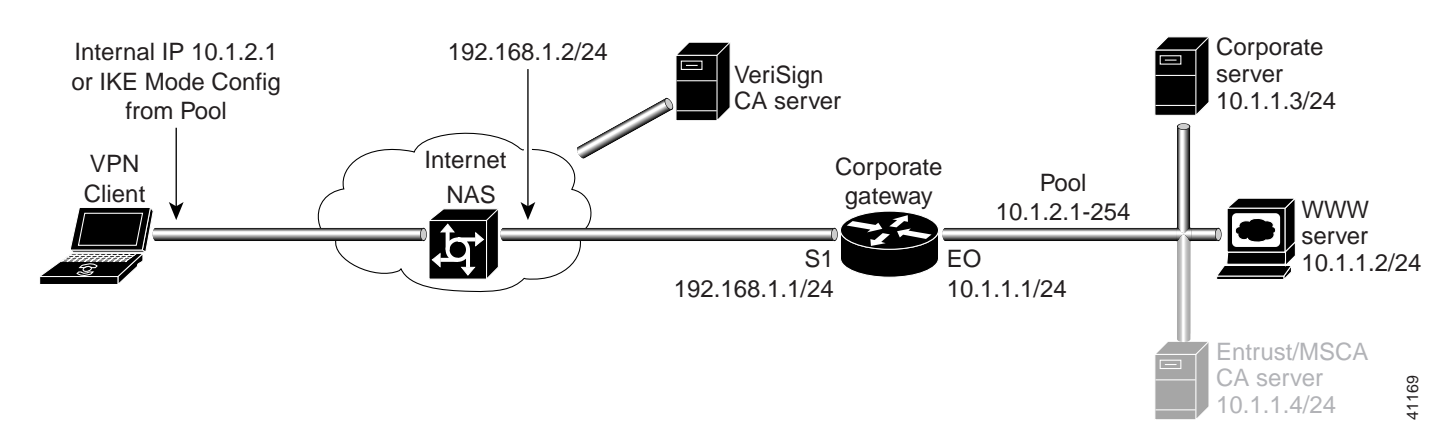

#### **Figure C-1 VeriSign CA Server Topology**

### **Sending Certification Request to VeriSign CA Server**

This step corresponds to "Sending the Certification Request to the CA Server" in Chapter 6, "Configuring Digital Certification." For details on submitting a VeriSign certificate request to the Verisign CA, see the following URL: http://www.verisign.com/onsite/ipsec/ciscoIntro.html

### **Configuring VeriSign CA Identity on Gateway**

This step corresponds to "Declaring the CA" in Chapter 6, "Configuring Digital Certification." To enroll your certificate with a VeriSign CA, perform the following tasks as described in Table C-1:

- **•** Specify the CA
- **•** Specify Compatibility with CA's RA
- **•** Specify CA's Enrollment URL
- **•** Specify LDAP Support
- **•** Specify CRL Option

#### **Table C-1 Declare the CA**

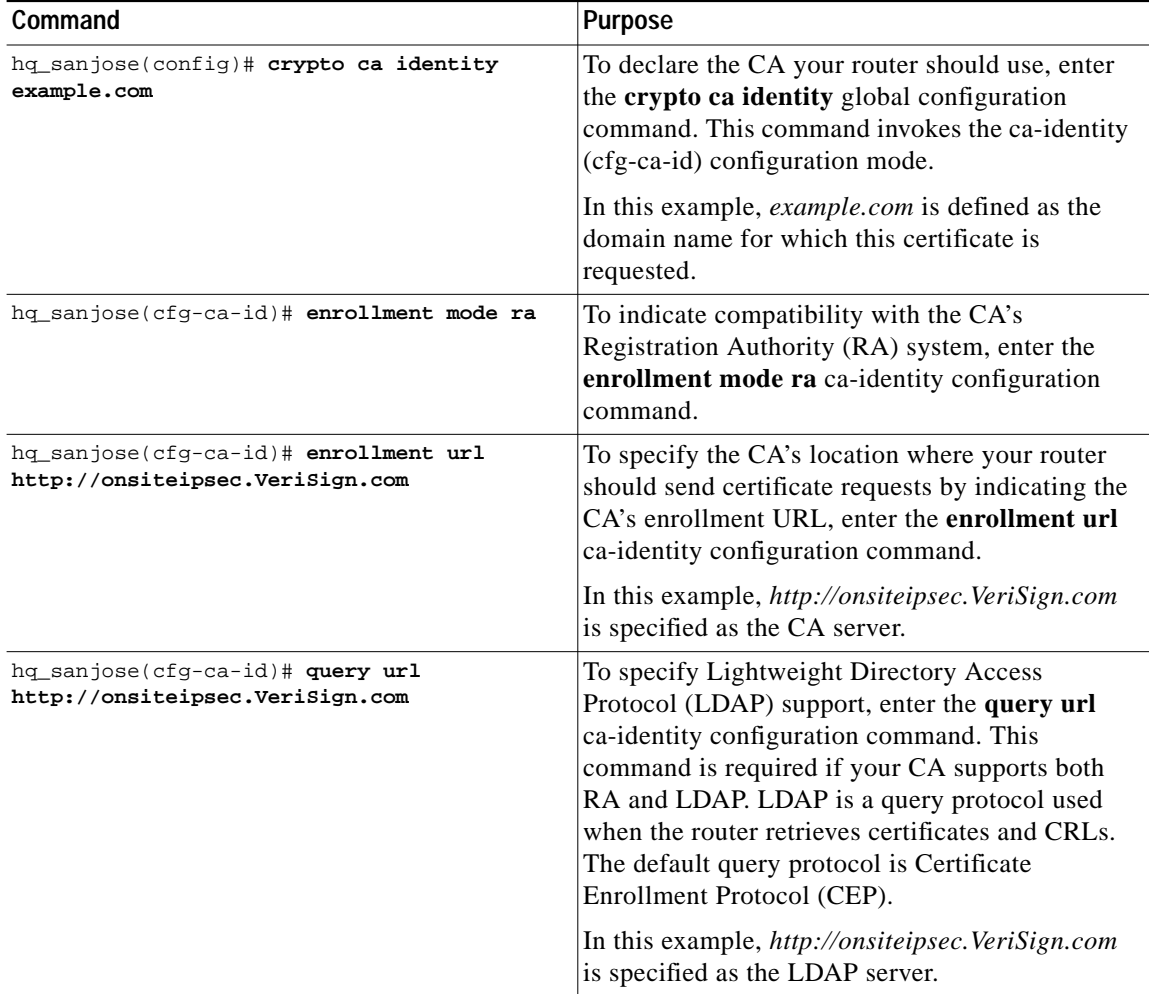

П

| Command                             | <b>Purpose</b>                                                                                                    |
|-------------------------------------|----------------------------------------------------------------------------------------------------|
| hq_sanjose(cfg-ca-id)# crl optional | To allow other peers' certificates to still be<br>accepted by your router even if the appropriate<br>Certificate Revocation List (CRL) is not<br>accessible to your router, use the crl optional<br>ca-identity configuration command. |
| hq_sanjose(cfg-ca-id)# exit         | To exit ca-identity (cfg-ca-id) configuration<br>mode, enter the exit ca-identity configuration<br>command.                                                                                                    |

**Table C-1 Declare the CA (continued)**

 $\mathbf{r}$ 

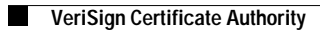